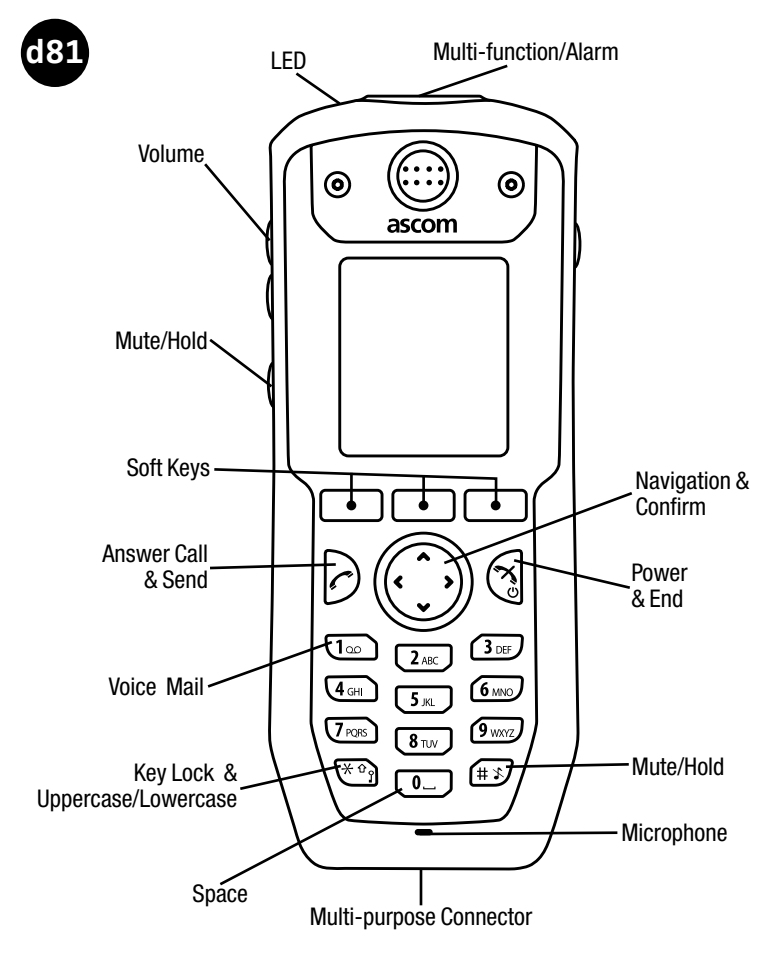

ascom

#### Power On/Off, End Call/Function

Press Power/End key **S** to end call or function. Power on/off with long press Power/End key, press "Yes".

## Lock/Unlock Handset

Press Star key (\*), press "Lock/Unlock" option shown on screen.

### Answer Call & Send

Press Send key  $\odot$ .

# Make & Send Call

Dial number. Press Send key or "Call" OR... Use Call List to redial: Press Send key. Press "Call" to redial the selected number.

## Mute Ringer

Long press "Mute" button while handset is idle. Music note with line thru indicates muted handset. *Note: pressing "Mute" during call will mute your speech to the 2nd party.*

# Vibrate Setting

Press "Menu", scroll to "Settings"(wrench icon), "Select". Scroll to "Sounds & Alerts" "Select". Scroll to "Vibrating Alert" "Select".

### **Transfer**

After 2 handsets are connected, press "R" (2nd party on hold). Dial number of 3rd party (speak if needed). Press "R" then "4".

# Call Waiting

During an active call, a beep indicates an incoming call. Press R1 to end active call and accept incoming call OR... Press R2 to keep both calls and toggle back and forth (no conference option). DO NOT press the End key, it will connect the two callers and end your connection to them. Press R1 to end active call.

### Loudspeaker

Press "Loudspeaker Icon  $\triangle$ " during a call.

## Send Text Messages

Press "Menu". Scroll to "Messaging  $\boxtimes$ " "Select". Scroll to "Write New Message" "Select" & write message. Press "Send". Enter handset number. Press "Send". *Note: Space is 0 key. Press Star key to toggle between upper/lower case and digits.*

## Find Stored Text Messages

Press Up scroll arrow  $(\wedge)$  OR... Press "Menu". Scroll to "Messaging". Scroll to "Inbox" "Select".

Clean with any hospital approved saniwipes.

Handset typically configured to mimic wired desk phones e.g. 9 for outside line etc.

ascom